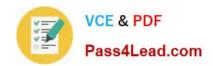

# 70-333<sup>Q&As</sup>

Deploying Enterprise Voice with Skype for Business 2015

# Pass Microsoft 70-333 Exam with 100% Guarantee

Free Download Real Questions & Answers PDF and VCE file from:

https://www.pass4lead.com/70-333.html

100% Passing Guarantee 100% Money Back Assurance

Following Questions and Answers are all new published by Microsoft
Official Exam Center

- Instant Download After Purchase
- 100% Money Back Guarantee
- 365 Days Free Update
- 800,000+ Satisfied Customers

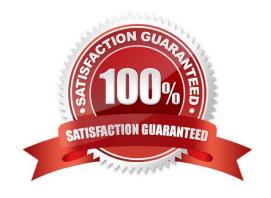

# https://www.pass4lead.com/70-333.html 2022 Latest pass4lead 70-333 PDF and VCE dumps Download

#### **QUESTION 1**

Fabrikam plans to implement Enterprise Voice and gradually transition from their existing IP-PBX solution. The offices in New York and New Jersey have their own IP-PBX that connects to public switched telephone network (PSTN). The New

York and New Jersey offices are well connected (high speed, high bandwidth, low latency, and redundant connectivity).

The current IP-PBX solution does not correctly support early media interactions with multiple early dialogs and RFC 3960 interactions. Pilot users report clipping of the first few words of the greeting message for incoming calls from the PSTN.

Fabrikam would like to deploy Enterprise Voice to reduce server sprawl and management overhead. You have the following requirements for the solution:

Centralize server deployment as much as possible in the New York office.

PSTN connectivity must remain as is with IP-PBX placed in front of Skype for Business Server 2015.

Users have high expectations from Enterprise Voice implementation and would like to avoid having call quality issues.

Every component deployed in the environment must support high availability.

You need to design the Skype for Business Server 2015 components in each location.

In the table below, identity the components in Topology Builder that represent a complete solution and resolve all call quality issues.

Note: Make only one sentence in each column. Each correct answer is worth one point.

Hot Area:

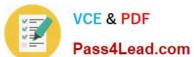

# Answer area

| Components                                                            | New York | New Jersey |
|-----------------------------------------------------------------------|----------|------------|
| Standard Edition Front End Servers, Mediation pools, PSTN gateways    | O        | 0          |
| Enterprise Edition Front End pools,<br>Mediation pools, PSTN gateways | 0        | 0          |
| Survivable Branch appliances,<br>Mediation pools, PSTN gateways       | 0        | 0          |
| Mediation pools, PSTN gateways                                        | 0        | 0          |
| PSTN gateways                                                         | 0        | 0          |

Correct Answer:

## Answer area

| Alls well area |                                     |          |            |
|----------------|-------------------------------------|----------|------------|
|                | Components                          | New York | New Jersey |
|                |                                     | all      |            |
|                | Standard Edition Front End Servers, |          |            |
|                | Mediation pools, PSTN gateways      | O        | O          |
|                | Enterprise Edition Front End pools, |          |            |
|                | Mediation pools, PSTN gateways      | 0        | 0          |
|                | Survivable Branch appliances,       |          |            |
|                | Mediation pools, PSTN gateways      | 0        | 0          |
|                | M                                   |          |            |
|                | Mediation pools, PSTN gateways      | O        | O          |
|                | PSTN gateways                       | 0        | 0          |

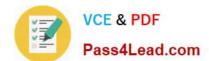

# https://www.pass4lead.com/70-333.html

2022 Latest pass4lead 70-333 PDF and VCE dumps Download

#### References:

https://docs.microsoft.com/en-us/skypeforbusiness/plan-your-deployment/topology-basics/reference-topologies?toc=/SkypeForBusiness/toc.jsonandbc=/SkypeForBusiness/breadcrumb/toc.json

https://docs.microsoft.com/en-us/lyncserver/lync-server-2013-components-and-topologies-for-mediation-server

#### **QUESTION 2**

Users in Copenhagen report frequent audio call issues.

You need to resolve the issues.

Which three actions should you perform? Each correct answer presents part of the solution.

- A. Create a new region link between the MPLS region and the Berlin region.
- B. Create and configure a new network region and assign only Copenhagen to this region.
- C. Create an inter-site policy which includes Copenhagen and Moscow and specify the existing BandwidthPolicyProfile "LOW".
- D. Create an inter-site policy which includes Copenhagen and Berlin and apply the existing BandwidthPolicyProfile "LOW".
- E. Create and configure a new network region and assign Berlin and Copenhagen to this region.

Correct Answer: CDE

#### **QUESTION 3**

Contoso recently completed a migration to Exchange Online and would like to enable Unified Messaging integration with their on-premises deployment of Skype for Business Server 2015.

Outlook Web App Instant Messaging integration is already working, and Exchange Online users are able to schedule Skype meetings from Outlook Web App.

You need to identify the first step to be performed on both Exchange Online and Skype for Business Server 2015 to enable Unified Messaging capabilities for all users.

In the table below, identify the action that must be taken in each service.

NOTE: Make only one selection in each column. Each correct answer is worth one point.

Hot Area:

# https://www.pass4lead.com/70-333.html 2022 Latest pass4lead 70-333 PDF and VCE dumps Download

| Action                                                               | <b>Exchange Online</b> | Skype for Business Server 2015 |
|----------------------------------------------------------------------|------------------------|--------------------------------|
| Configure hosted voice mail policy                                   | 0                      | com o                          |
| Enable users for hosted voice mail                                   | O BOL                  | 0                              |
| Configure contact object for<br>hosted Exchange Unified<br>Messaging | 0358                   | 0                              |
| Configure Exchange Unified<br>Messaging dial plan                    | Mall                   | 0                              |
| Configure Exchange Unified<br>Messaging policies                     | 0                      | 0                              |

#### Correct Answer:

| Action                                                               | <b>Exchange Online</b> | Skype for Business Server 2015 |
|----------------------------------------------------------------------|------------------------|--------------------------------|
| Configure hosted voice mail policy                                   | 0                      | COMP                           |
| Enable users for hosted voice mail                                   |                        |                                |
| Configure contact object for<br>hosted Exchange Unified<br>Messaging | 0858                   | 0                              |
| Configure Exchange Unified Messaging dial plan                       | 0                      | 0                              |
| Configure Exchange Unified<br>Messaging policies                     | 0                      | 0                              |

# https://www.pass4lead.com/70-333.html

2022 Latest pass4lead 70-333 PDF and VCE dumps Download

#### **QUESTION 4**

You need replace the existing automatic call distribution (ACD) helpdesk with Skype for Business Server 2015 solution.

Which three actions should you perform in sequence to recreate the ACD in Skype for Business Server 2015? To answer, move the appropriate actions from the list of actions to the answer area and arrange them in the correct order.

Select and Place:

# Restart the responsegroup service. Create an unmanaged workflow. Create and configure queue. Create and configure the agent group. Create a managed workflow.

Correct Answer:

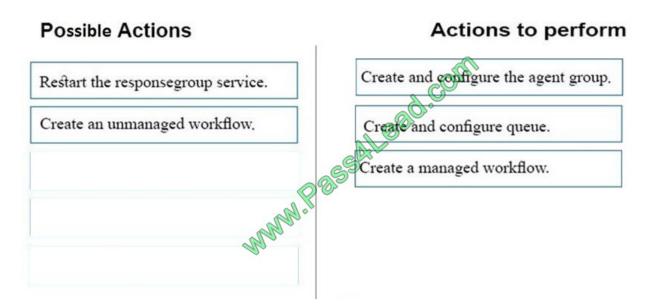

References: https://docs.microsoft.com/en-us/skypeforbusiness/plan-your-deployment/enterprise-voice-solution/response-group https://docs.microsoft.com/en-us/skypeforbusiness/deploy/deploy-enterprise-voice/deployment-process-for-response-group

### **QUESTION 5**

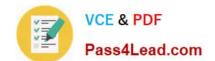

# https://www.pass4lead.com/70-333.html 2022 Latest pass4lead 70-333 PDF and VCE dumps Download

You need to implement the Mediation services solution. What should you do?

- A. Use a collocated Mediation server on the existing Front End Servers in Melbourne and Singapore.
- B. Deploy a new stand-alone Mediation server pool in Melbourne and Singapore.
- C. Deploy a dedicated Mediation server pool at each site.
- D. Deploy a Survivable Branch appliance at each site.

Correct Answer: A

Latest 70-333 Dumps

<u>70-333 PDF Dumps</u>

70-333 Practice Test

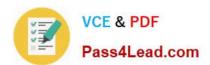

To Read the Whole Q&As, please purchase the Complete Version from Our website.

# Try our product!

100% Guaranteed Success

100% Money Back Guarantee

365 Days Free Update

**Instant Download After Purchase** 

24x7 Customer Support

Average 99.9% Success Rate

More than 800,000 Satisfied Customers Worldwide

Multi-Platform capabilities - Windows, Mac, Android, iPhone, iPod, iPad, Kindle

We provide exam PDF and VCE of Cisco, Microsoft, IBM, CompTIA, Oracle and other IT Certifications. You can view Vendor list of All Certification Exams offered:

https://www.pass4lead.com/allproducts

# **Need Help**

Please provide as much detail as possible so we can best assist you. To update a previously submitted ticket:

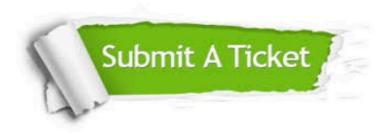

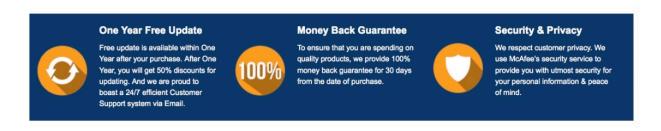

Any charges made through this site will appear as Global Simulators Limited.

All trademarks are the property of their respective owners.

Copyright © pass4lead, All Rights Reserved.